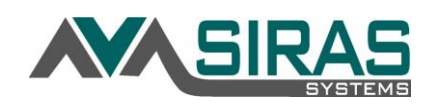

## **To Manager your Caseload:**

This will allow General User to request students to be added or removed from their caseload.

Under the Student Info Menu, select Manage Caseload *(admin users will not see this option)*

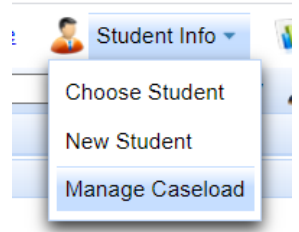

## **Remove a Student:**

Under Request Removal from Caseload select the link 'Click to select student' and select the student you want to remove from the Choose Student List.

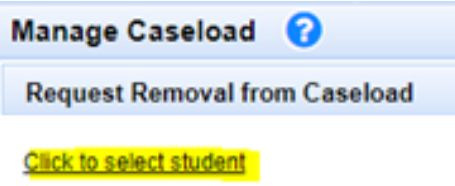

## Request a Student:

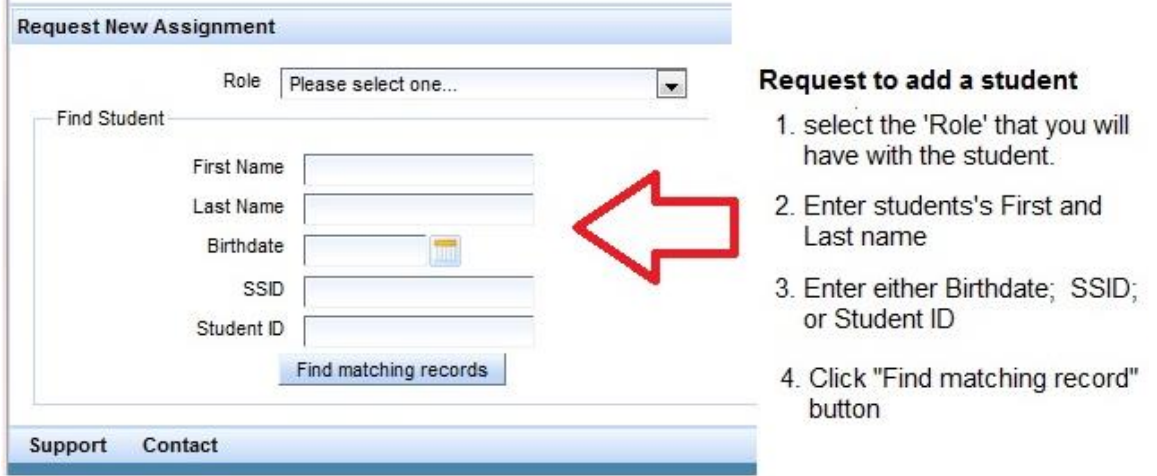

## Then confirm the request by clicking the '**Request Assignment'** button

Click the 'Request Assignment' to make request.

the company's company's company's program and the company's company's company's company's company's company's company's company's company's company's company's company's company's company's company's company's company's co

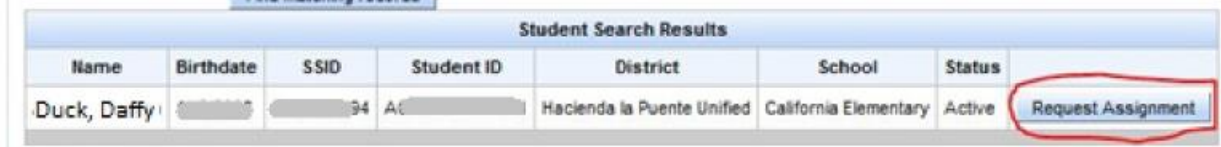